## Swapping a Class (Manage Classes tile)

IMPORTANT! Please consider the billing/refund schedule before swapping a class. Swap performs enroll then drop functionality, which follows the enroll/drop dates on the academic calendar as well as the refund schedule for each session.

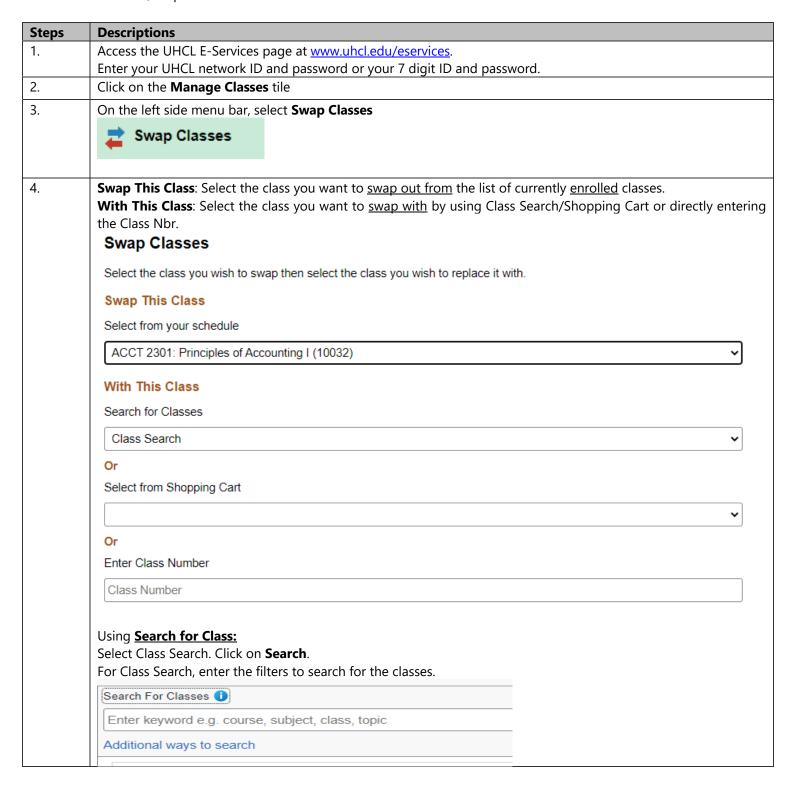

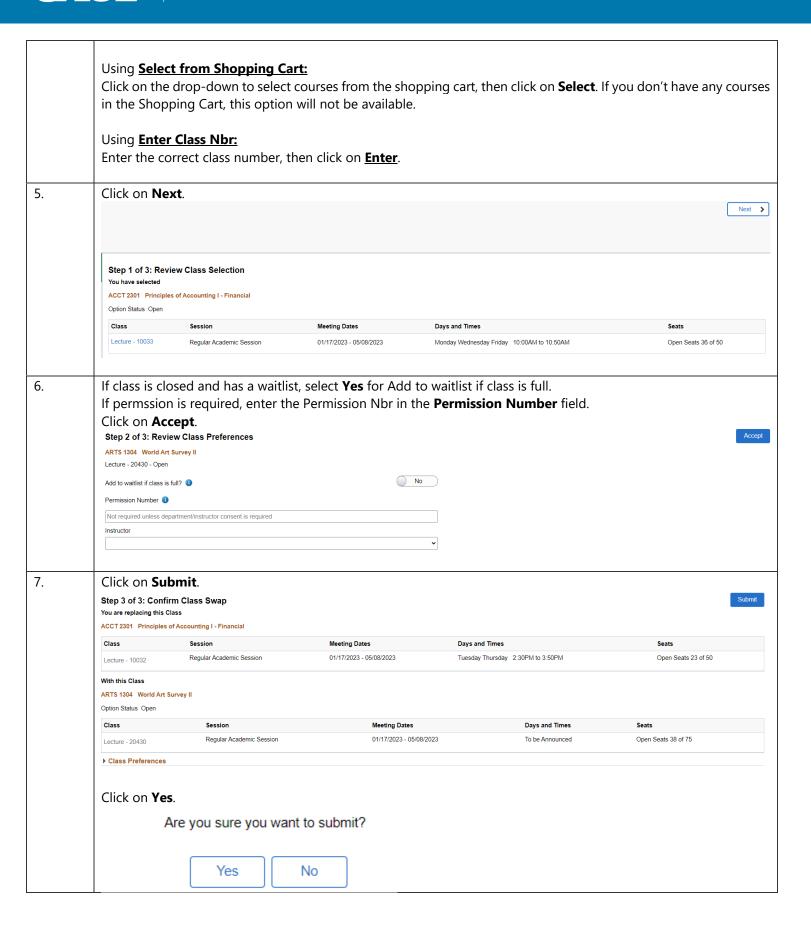

## **U+CL** E-Services

| 8. | The system will indicate if you have successfully swapped the class.                                                                                                    |
|----|----------------------------------------------------------------------------------------------------|
|    | ✓ Swap ACCT 2301 - Principles of Accounting I - Financial with ARTS 1304 - World Art Survey II                                                                          |
|    | This class has been added to your schedule.                                                                                                    |
|    | Note: If you swap out a class with a waitlisted class, you will not be dropped from the swapped-out class until you have successfully enrolled in the waitlisted class. |
| 9. | Click on or to return to the Home Page.                                                                                                    |